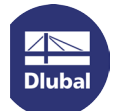

# Installing the SENTINEL Network Dongle

The following instructions help you to install the SENTINEL network dongle.

## **Preparation**

The complete software package for the dongle includes the driver, the *License Manager* and the *Admin Control Center*. You can download the package by the following links:

## **GUI version (graphical user interface):**

[http://download.dlubal.com/?file=Sentinel\\_LDK\\_GUI\\_setup.zip](http://download.dlubal.com/?file=Sentinel_LDK_GUI_setup.zip)

#### **Command line version:**

[http://download.dlubal.com/?file=Sentinel\\_LDK\\_cmd\\_line\\_setup.zip](http://download.dlubal.com/?file=Sentinel_LDK_cmd_line_setup.zip) After unpacking the package you can install it by means of the command line using the command **haspdinst -i**.

## **Installation process**

Install the dongle software package on the server. The driver package required for the clients is usually provided with the program installation, but it can also be installed manually later.

With the server installation, the service for distributing the licenses is installed – the **Sentinel LDK License Manager**. This service runs via port 1947. It must have been started.

# **IP configuration**

If the client does not find the server in the network automatically (for example due to a different subnet or access via VPN connection), you have to specify the IP of the server manually on the client. This configuration can be done in the *Admin Control Center* (ACC) which is accessible on the client by the following link:

## [http://localhost:1947](http://localhost:1947/)

Enter the server IP under *Configuration* → *Access to Remote License Managers* and confirm the entry by clicking [Submit]. Please pay attention to enter the IP address and not the server name, otherwise the name resolution may not work.

This configuration is saved in the file **hasplm.ini**. It can be found on the client in the following directories:

- 32-bit: C:\Program Files\Common Files\Aladdin Shared\HASP
- 64-bit: C:\Program Files (x86)\Common Files\Aladdin Shared\HASP

If the port 1947 is free, the network dongle ought to be displayed in the *Admin Control Center* among the **Sentinel Keys**.

If you have any questions concerning the installation of the SENTINEL network dongle, please contact our technical support.

Your DLUBAL team